## **Searching for member directory information**

- 1. In the upper right-hand side of the interface, click in the magnifying glass.
- 2. Type the name of the person you are searching for. Once the name appears in the drop down results, click on it and you will be directed to the member's profile.

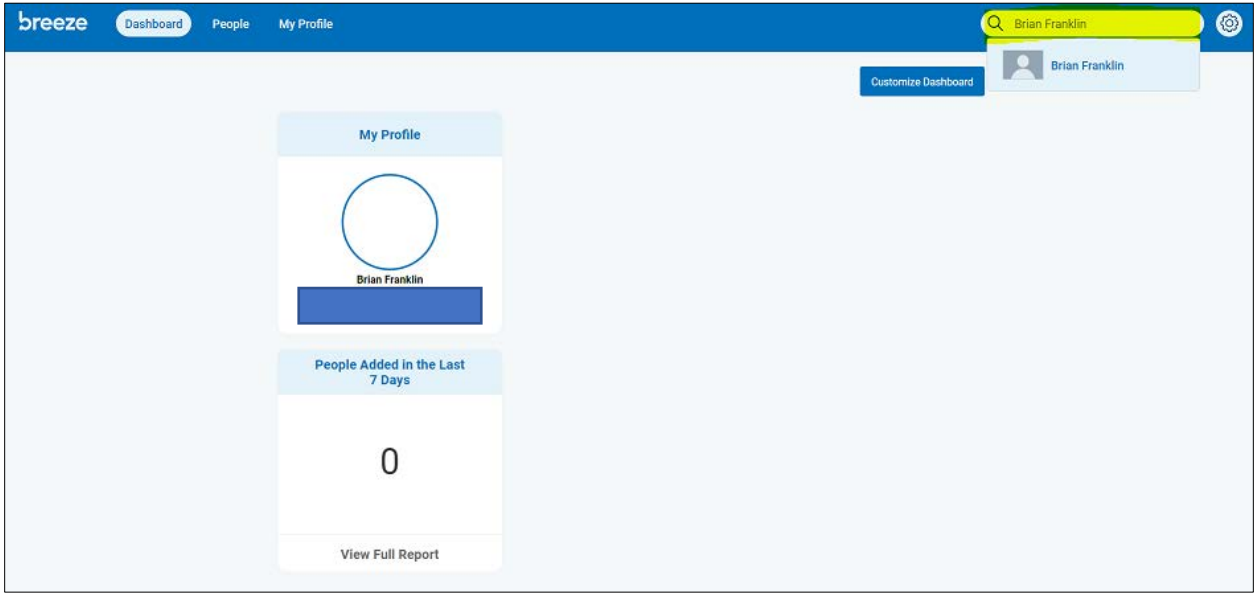

## **Browsing directory information**

- 1. In the navigation menu at the top of the page, click on "People"
- 2. Links to all member profiles with directory information in Breeze and that have their information visible to other members will appear on the "People" page.

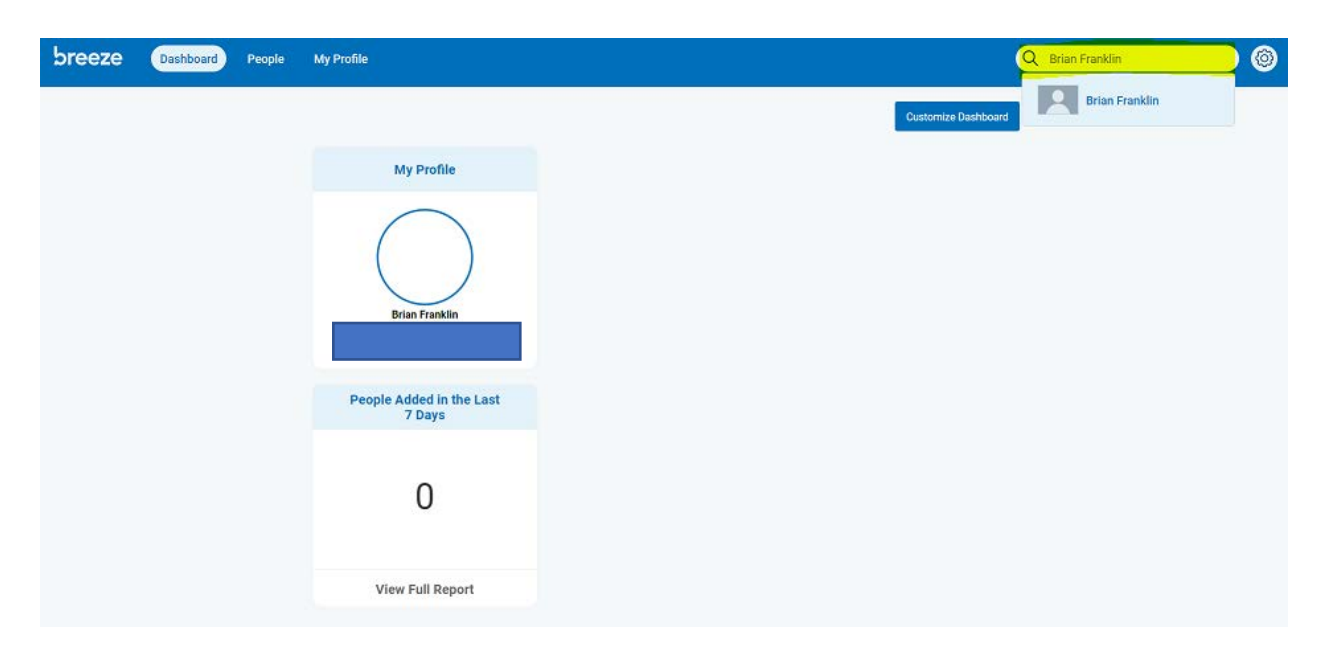